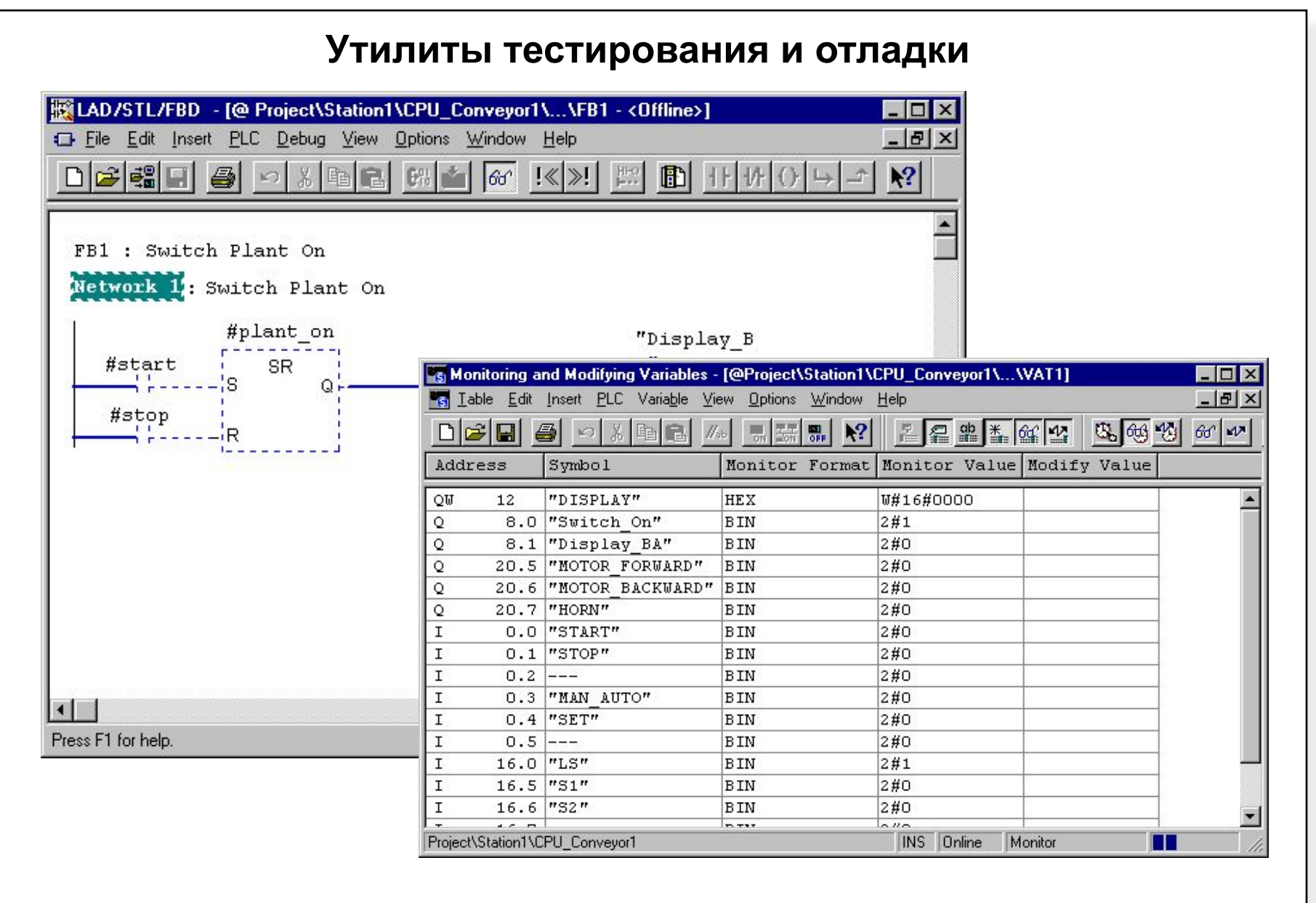

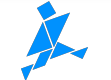

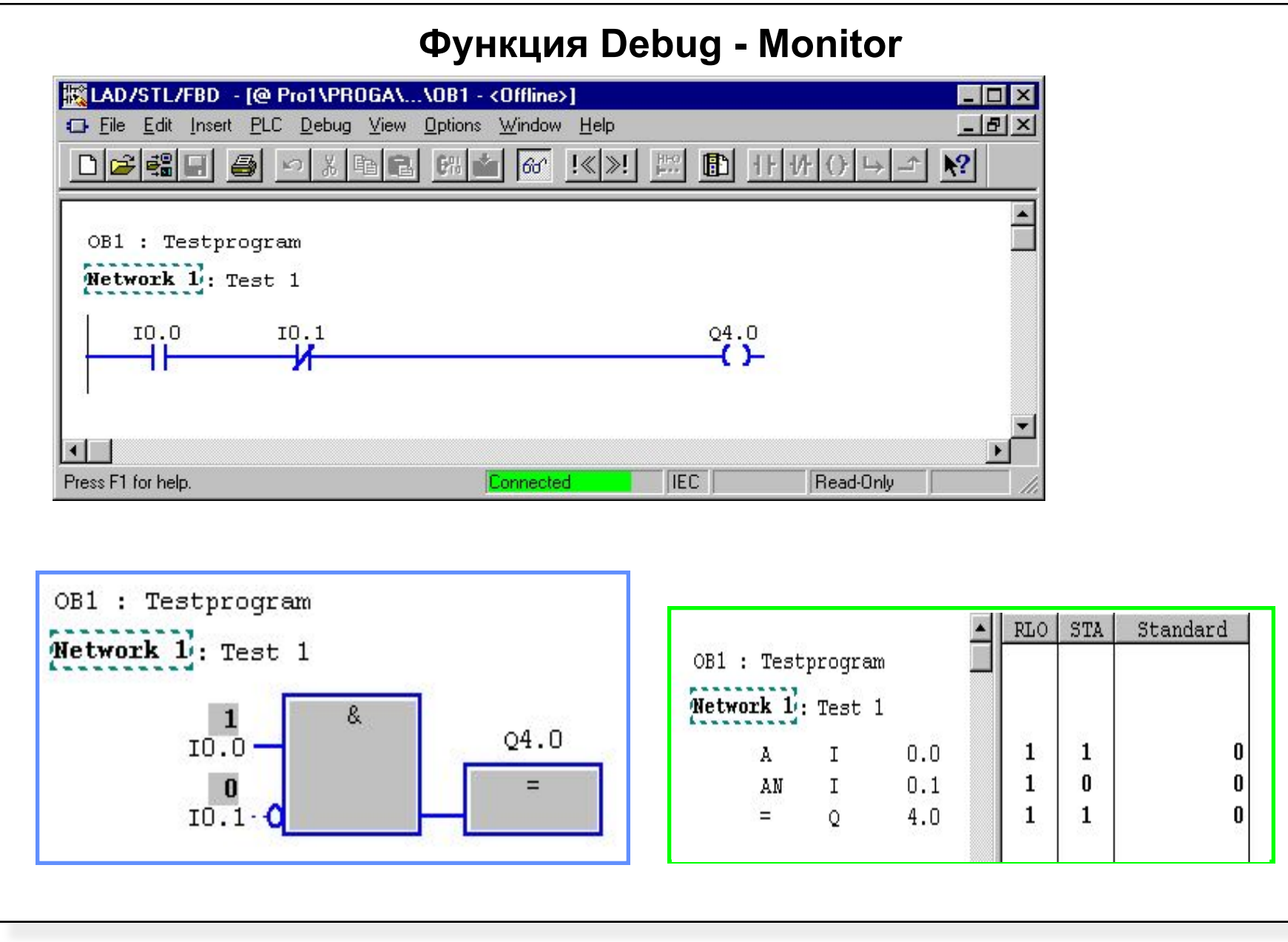

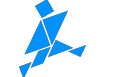

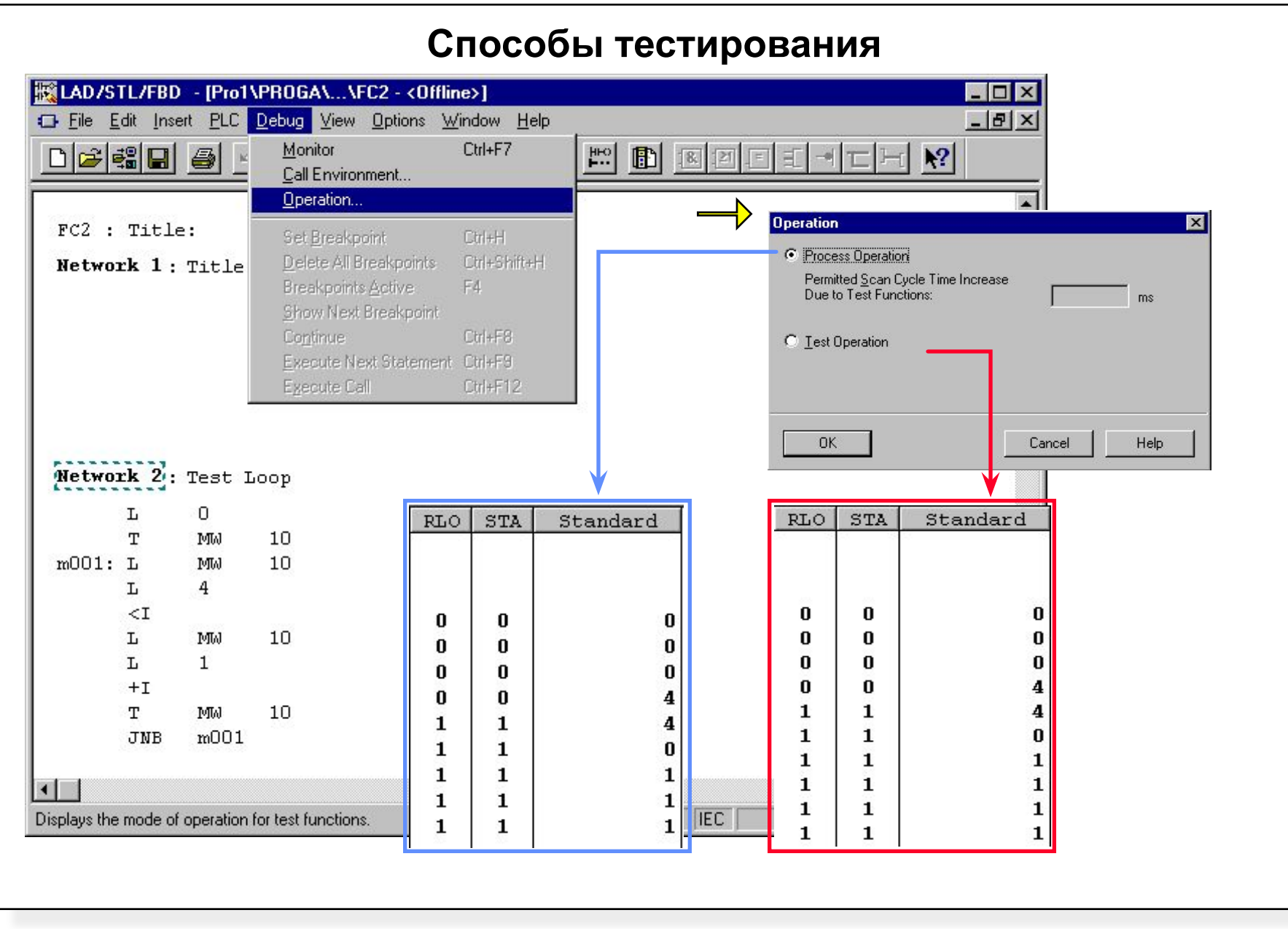

#### SIMATIC S7 Siemens AG 1997. All rights reserved.

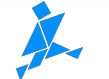

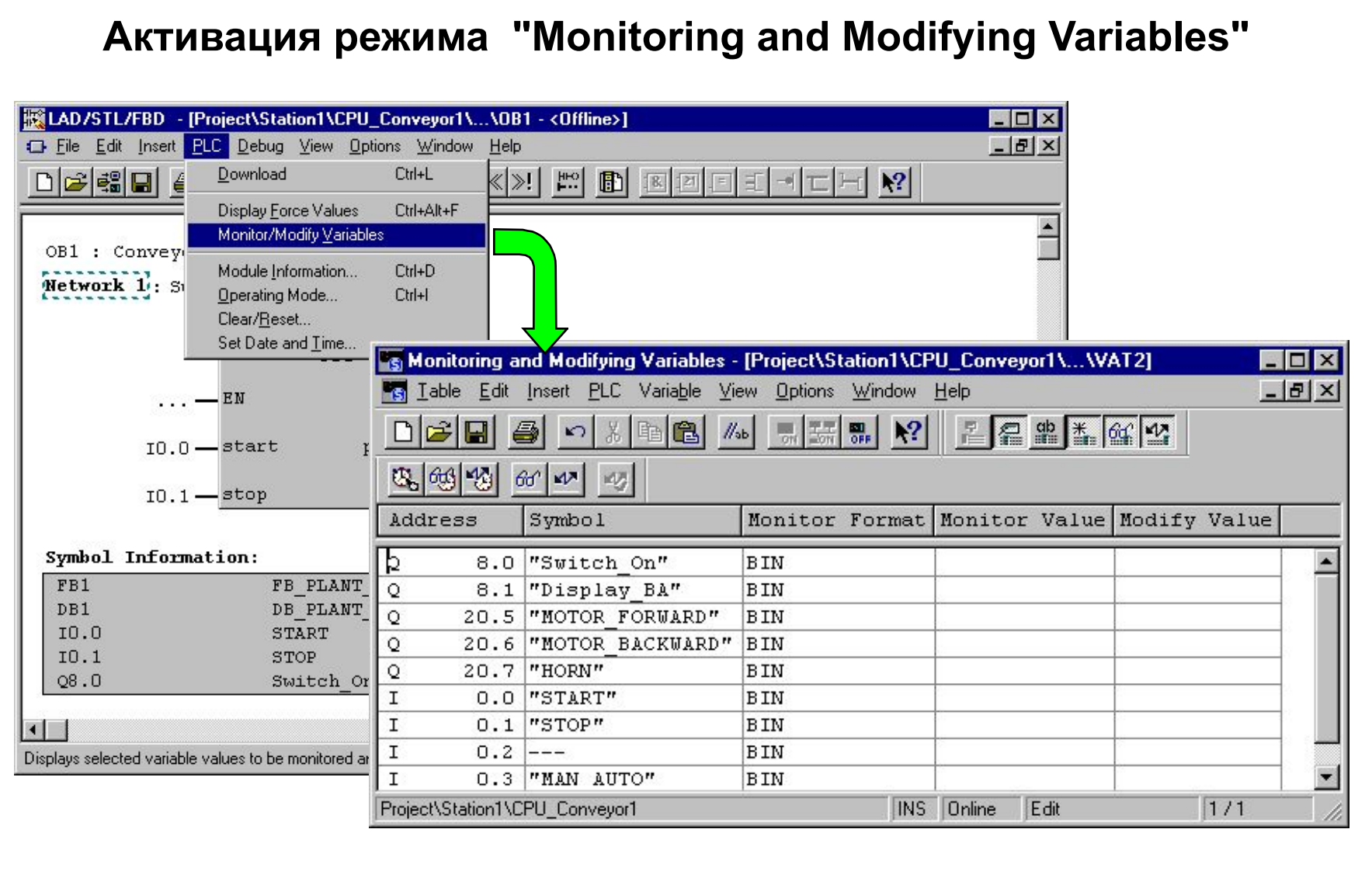

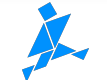

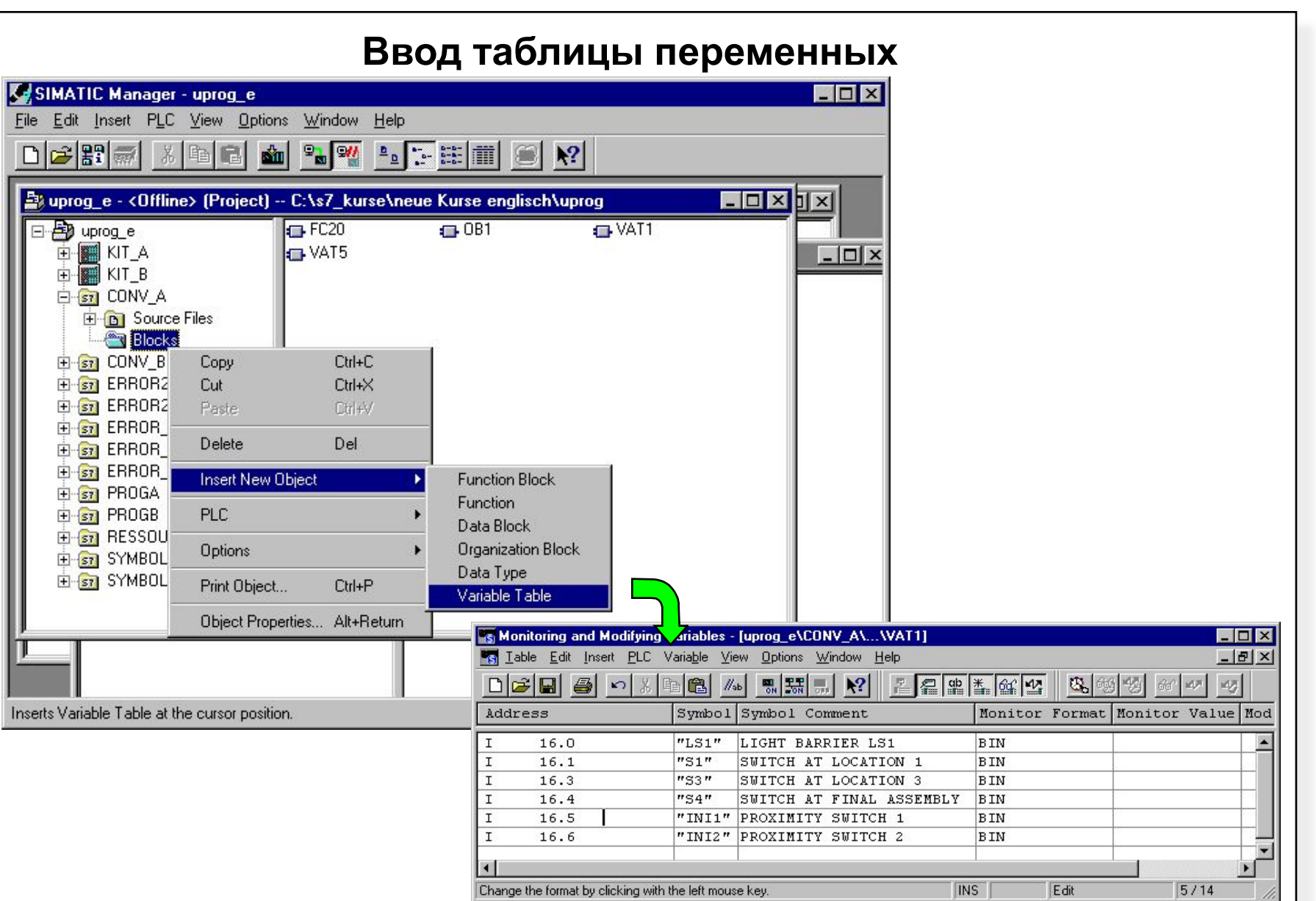

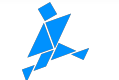

# **Утилита "Monitoring and Modifying Variables"**

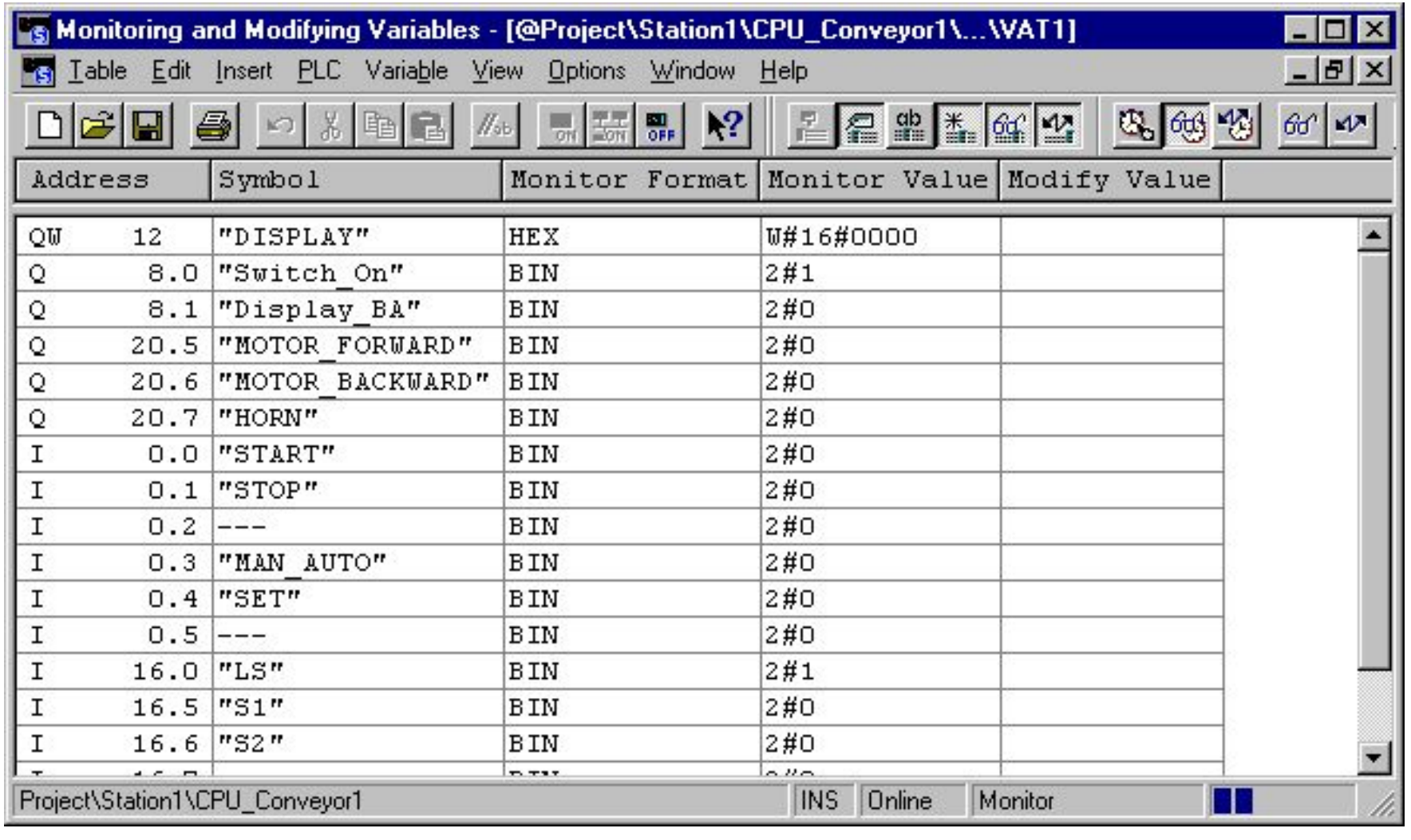

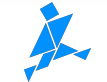

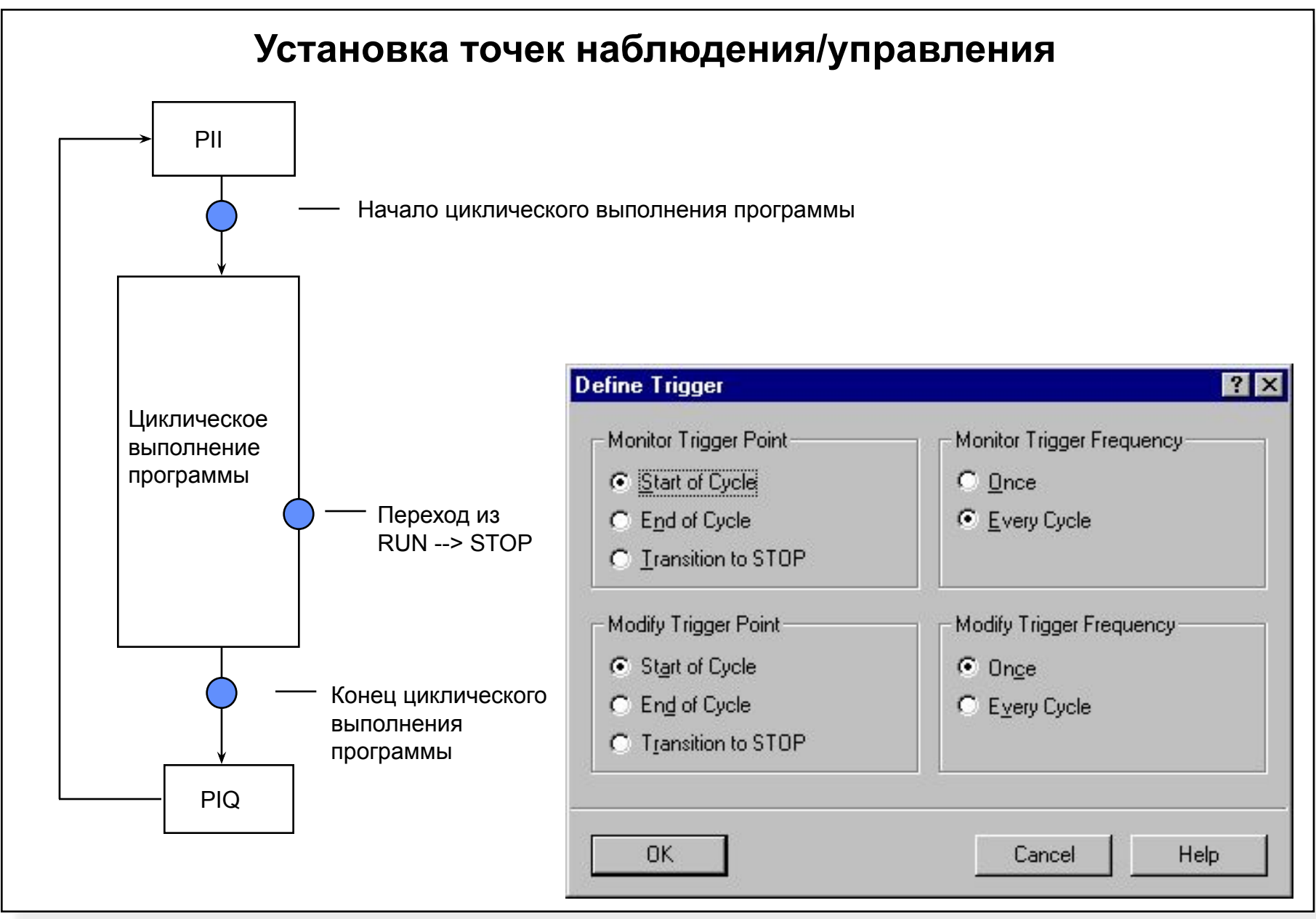

#### SIMATIC S7 Siemens AG 1997. All rights reserved.

Datum:<br>Datei: PRO1\_08R.7

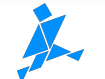

Information and Training Center Knowledge for Automation

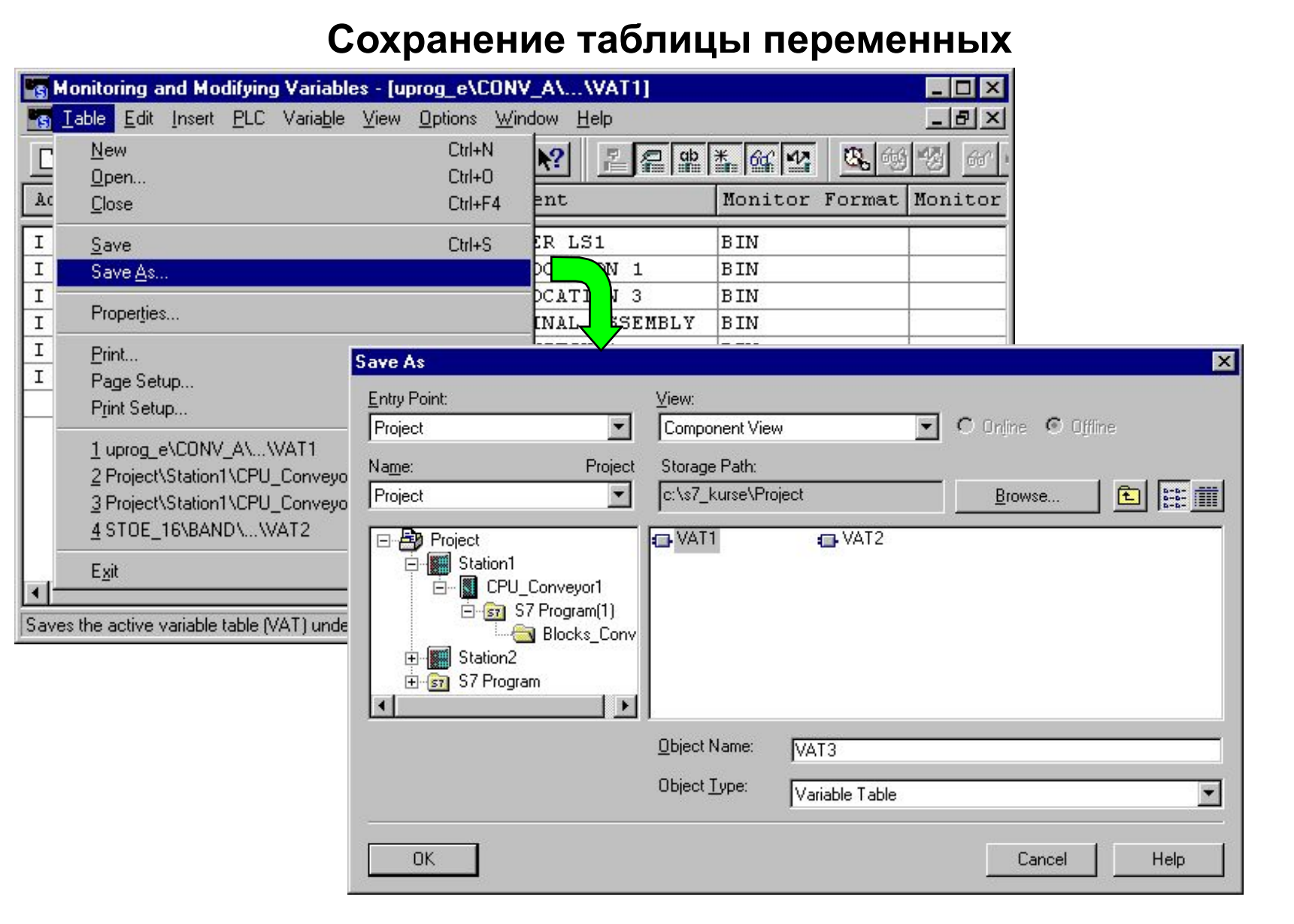

#### SIMATIC S7 Siemens AG 1997. All rights reserved.

Datum: \*<br>Datei: PF PRO1\_08R.8

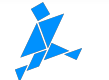

## **Открытие таблицы переменных**

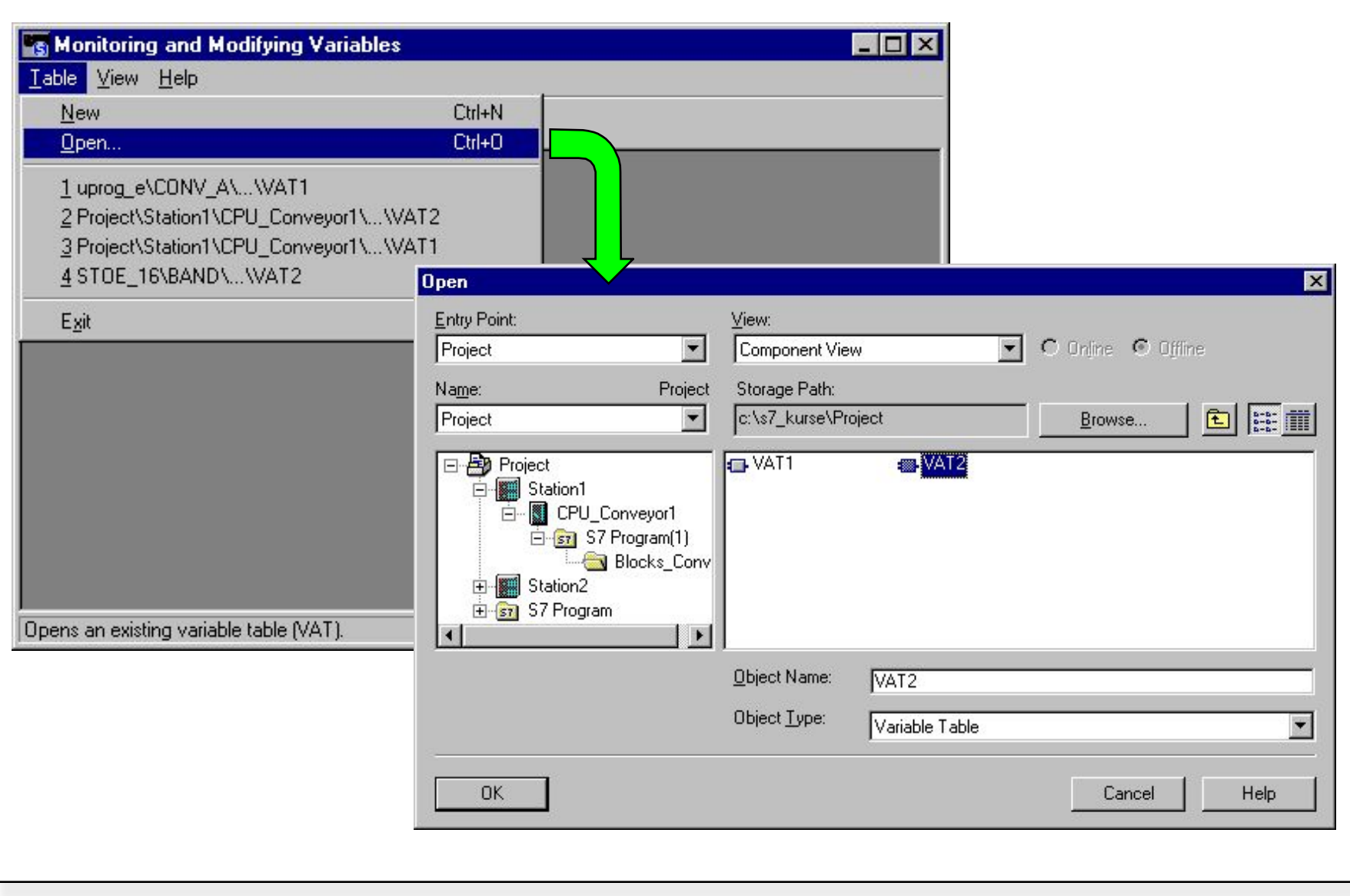

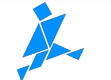

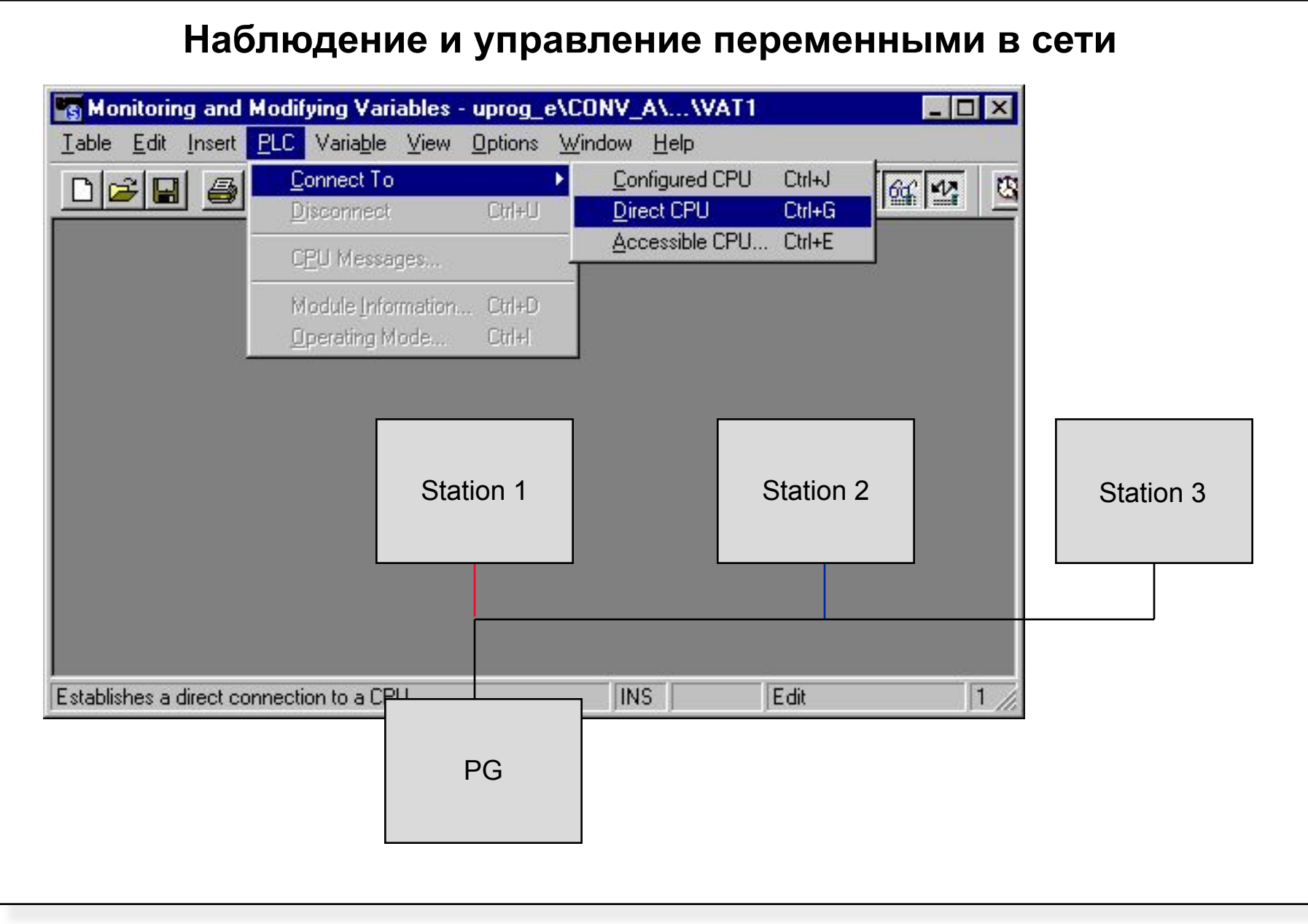

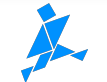

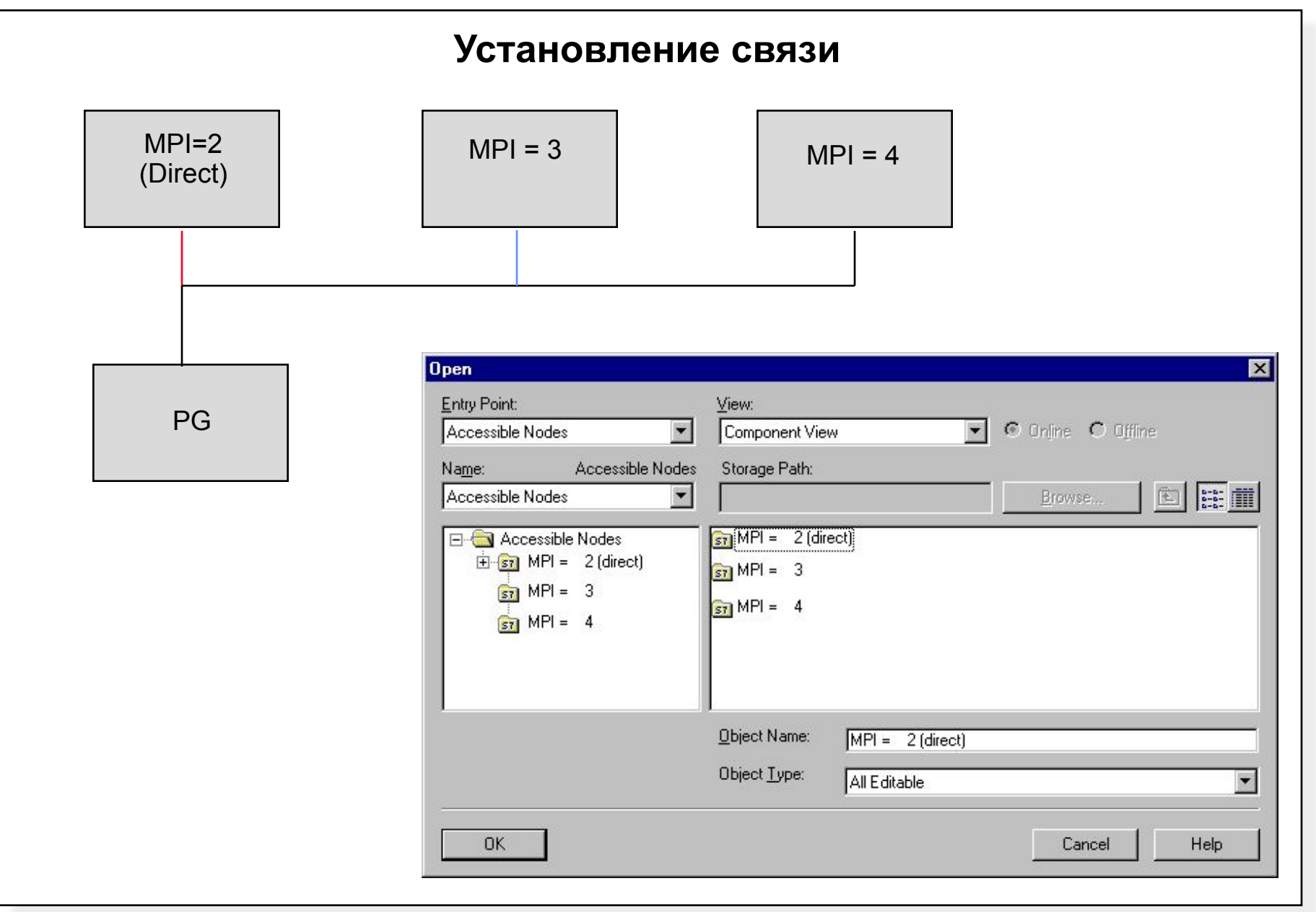

#### SIMATIC S7 Siemens AG 1997. All rights reserved.

Datum: \*<br>Datei: P PRO1\_08R.11

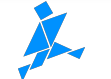

Information and Training Center Knowledge for Automation

# **Упражнение 8.1: Использование функции "Monitor"**

[2] 로임

 $\Box$ 

图 LAD/STL/FBD - [@ Pro1\PROGA\...\0B35 - <0ffline>] Eile Edit Insert PLC Debug View Options Window

- 1. Запустить LAD/STL/FBD редактор и открыть блок...
- 2. Выбрать меню *PLC =>Monitor/Modify Variables*
- 3. Заполнить VAT1 сл. образом:
	- I 0.0 BIN
	- I 0.1 BIN
	- I 0.2 BIN
	- I 0.3 BIN
	- I 0.4 BIN
	- I 0.5 BIN
	- I 0.6 BIN
	- I 0.7 BIN
	- Q8.0 (Q4.0)
- BIN Q8.1 (Q4.1)
- BIN
- Q8.2 (Q4.2)
- BIN
- Q8.3 (Q4.3)
- BIN Q8.4 (Q4.4)

 $\bigcup_{\text{N}} \bigcup_{\text{N}} \bigotimes_{\text{N}} \bigotimes_{\text{N}} \big$ 

SIMATIC S7

**DINI** 

BIN

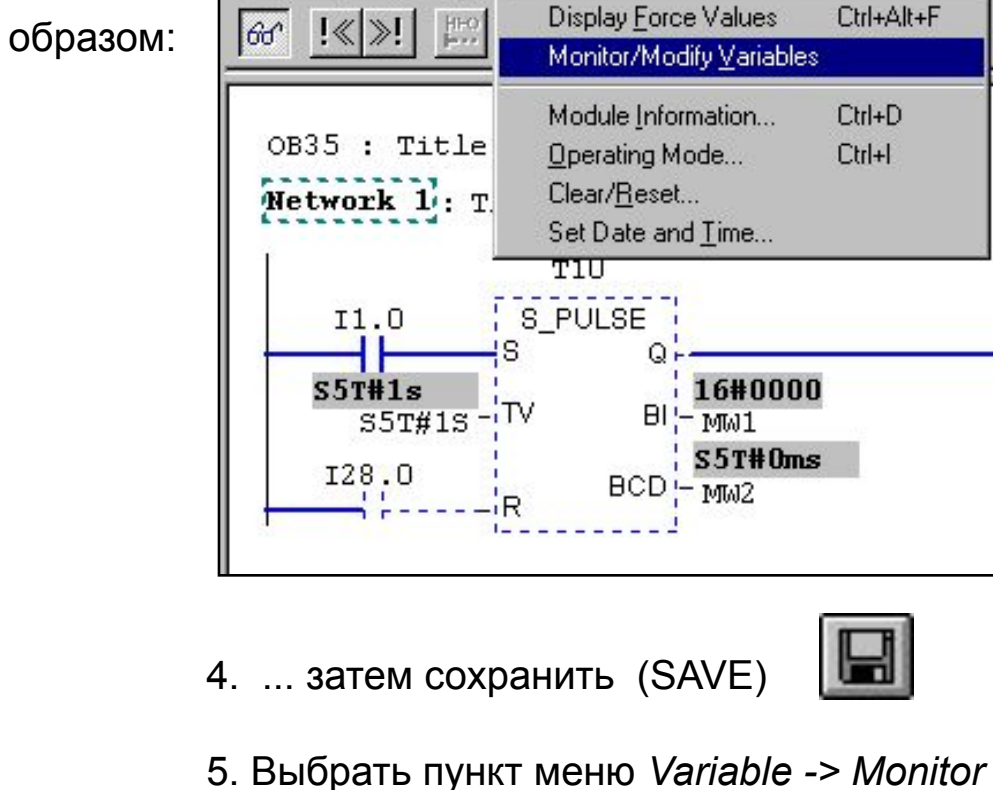

 *(CPU должен быть в режиме RUN)*

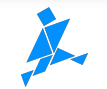

Help

 $Ctr|+L$ 

 $MO.0$ -f ∟